## How to register as Players and Parents on our new Woodcreek Baseball web site:

Players should register first – to start, click on the "Register" link located at the top-right corner of the page:

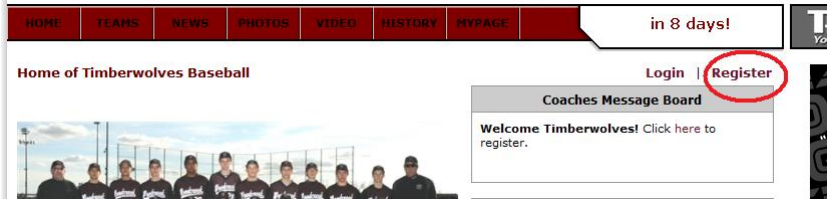

 Fill in the player log-in data, as shown in the example below. NOTE that administrators of the site (which includes me) will be able to see all passwords of registered users, so please don't use the same password you have for all your other "secure" accounts.

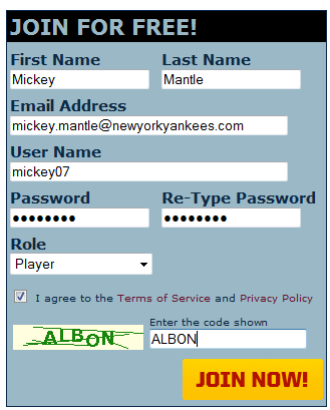

 Within a few minutes of completing this registration, you should receive an email sent to the address you entered above. It will provide a link for you to click on. Once you click the link, you will see the following screen:

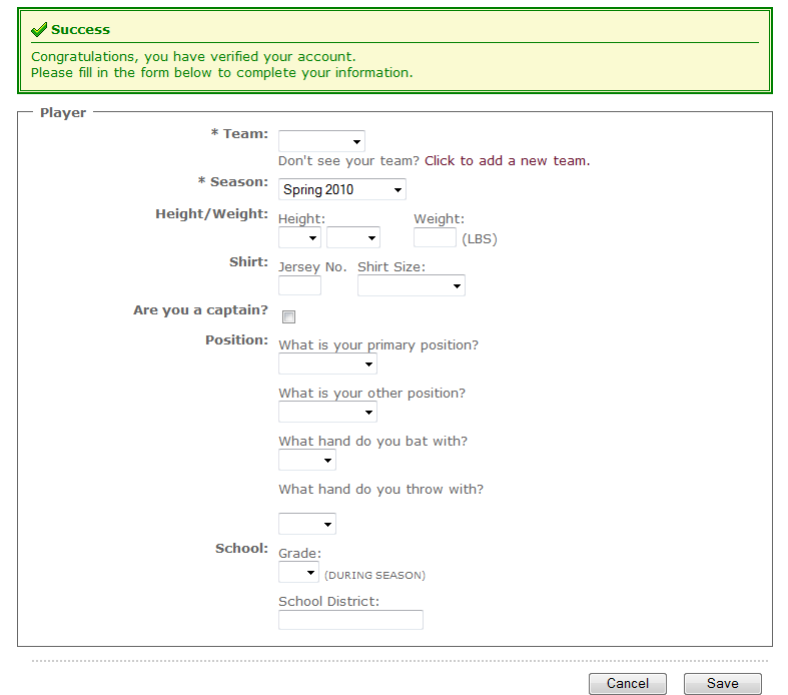

 On this form, you must fill in "Team" and "Season". Team should be obvious, and leave the season as "Spring 2010". None of the other fields are mandatory, but please fill it in the best that you can (you probably won't know jersey numbers). You can always come back later and add to or update the data. Then click "Save".

Once you have saved your player info, you will see the following screen:

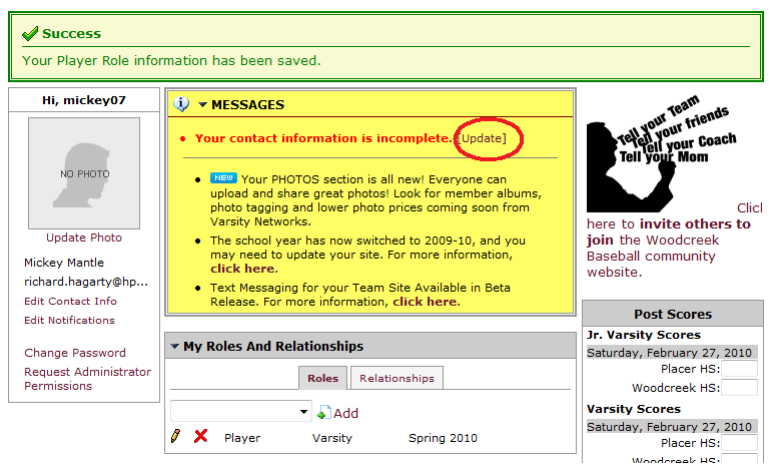

 Click the "Update" link to bring up the "Profile Manager" so that you can enter all of your contact information (the red area that I have marked below is the most important). Phone numbers and email accounts are really not needed – this will be more important for the parents when they register. Do NOT enter a bio.

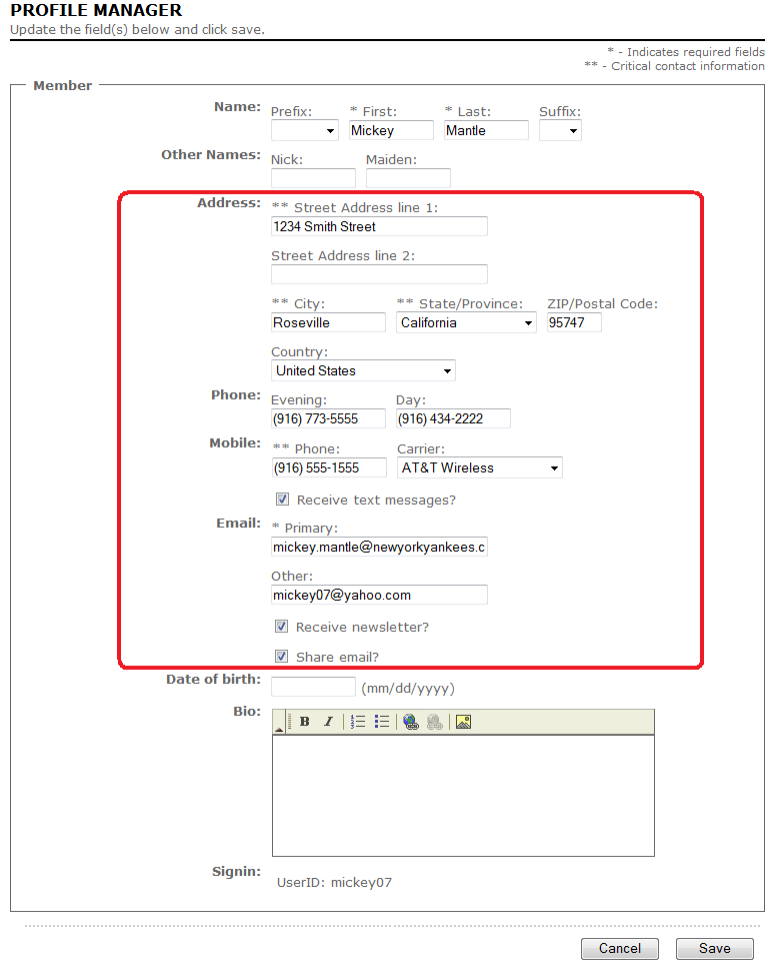

- Congratulations! Your player is now registered.
- Please don't try to add a photo to their profile I will do this once the team pictures are taken.
- Next, each parent needs to register. The process will be similar, but the forms will be slightly different as they will be geared toward non-players.

• There are a couple of places that you may run into that are a bit confusing. The first will occur if you use the same email address as your son. In this case, you will see the following confirmation message when you first register. Just click "I Am Not Listed Here" to continue.

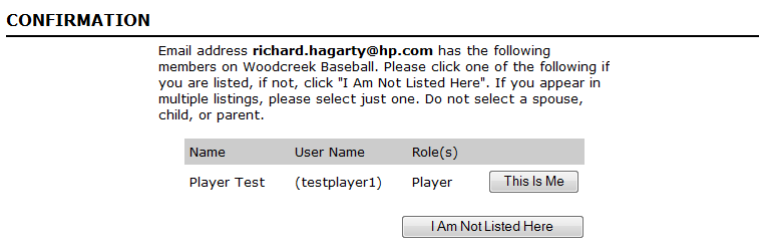

 You will also see a "Relationship" tab listed on your "My Home" page. This is used to link you with your son. Not sure what the benefit is, but if you want to do this, it is pretty straight-forward to do.

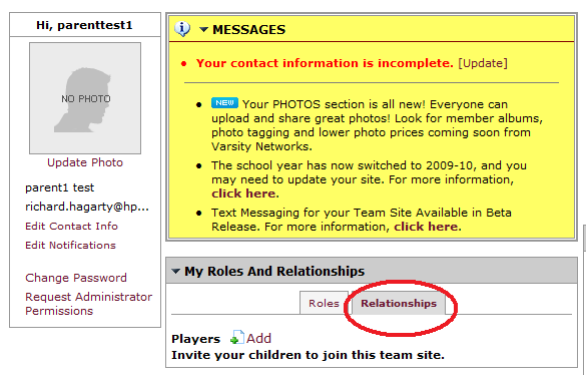

 Once you are all registered, you should always sign in when viewing the site. 99% of the time you should only have to use the top row of menu items (indicated in red) to navigate around the site:

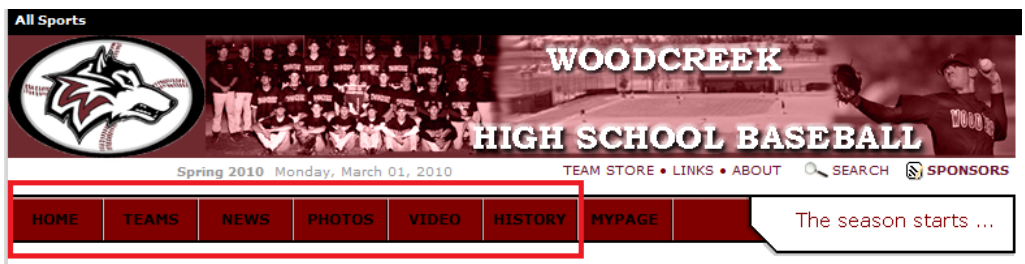

 The only time you would need to click on "MYPAGE" is if you want to change your profile or contact info. If you do, you will see a new row of menu items show up that allow you to submit articles, photos and videos. I would suggest not going there unless you know what you are doing (it can be a bit confusing…).

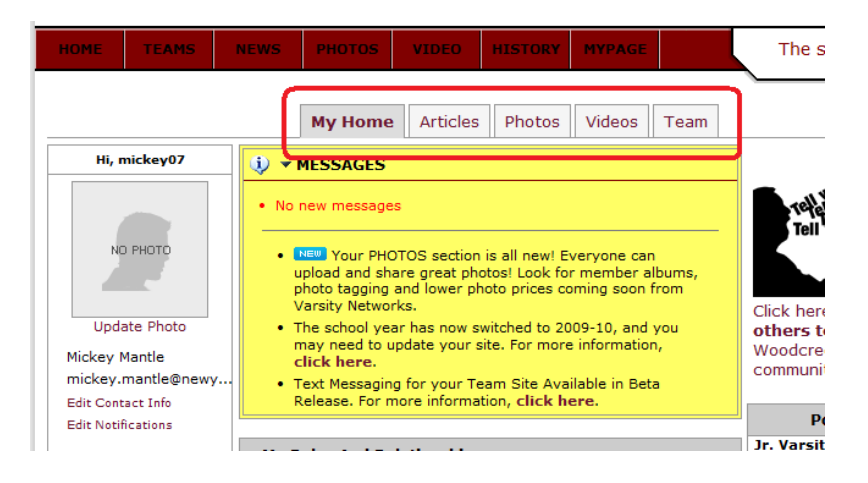

 Please feel free to explore the new web site and let me know what you think. I'm especially interested in any ideas on what other type of information you would like to see us add.

Any questions/comments – please call Rich Hagarty at 916-300-7548